## **Instructions KORONA.developer – EN**

These instructions are for the use of the KORONA.developer portal.

## **Access**

If the user is not logged in, he will be redirected to the sign-in page of [https://developers.combase.net](https://developers.combase.net/) when trying to connect to KORONA.developer. There the user can log in or register if the user has not yet created an account.

If the user has created an account, direct use is not yet possible. In order to use the portal, the newly created account must first be approved by an administrator.

If the user has a released account and then logs in on the sign-in page, he will be redirected to the desired page of KORONA.developer after the sign-in.

If a user is logged in but does not have sufficient rights to view the page (e.g. internal pages), the user will be shown a 404 error page.

## **Structure of KORONA.developer**

The start page of the portal is [https://portal.combase.systems/startpage.](https://portal.combase.systems/startpage)

On the KORONA.developer start page you will find a welcome message and 5 cards, from which you can access sub-items of the start page:

- "Getting Started" (Information about the startpage)
- "Blog" (latest releases of the published projects, coming soon)
- "Projects" (List of published projects)
- "Status" (List of open issues for published projects, coming soon)
- "Best Practices" (Best practices on various projects, internal)

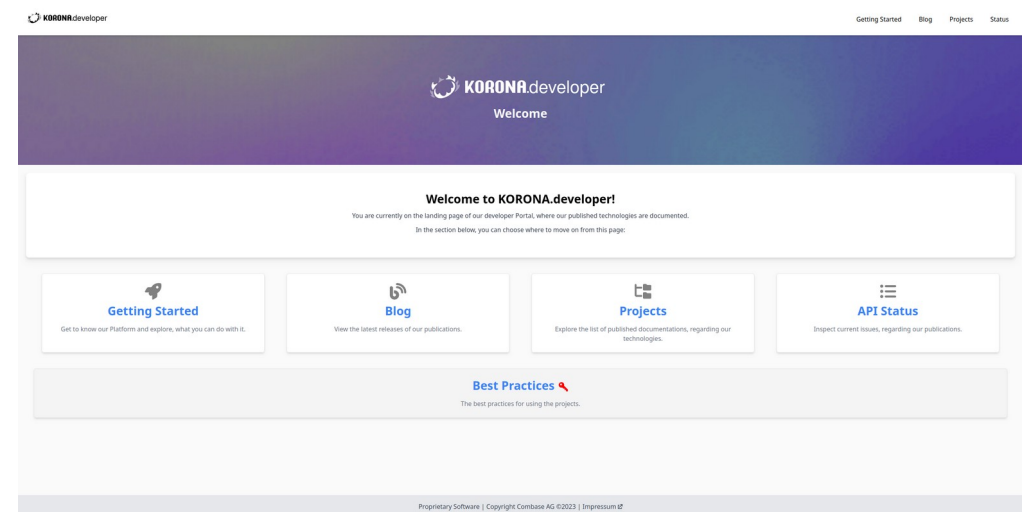

Abb: Startpage of KORONA.developer

With the exception of "Best Practices", these can also be accessed via the navigation guide. All published project documentation is then linked in the "Projects" section.

## **Structure of the documentation page**

By navigating to a published project you get to the start page of the respective documentation and have the possibility to choose from one of the available documentation versions. Selecting a version takes you to the documentation area, where the contents of the respective documentation version can be selected on the lefthand side.

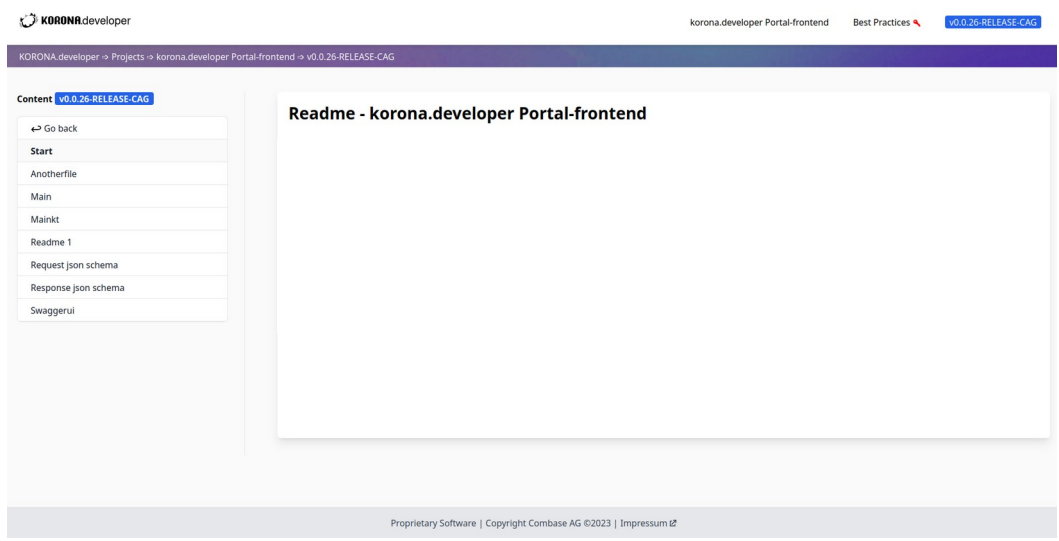

Abb.: Example documentation area

Navigation between pages can also be performed via the navigation bar. Via the KORONA.developer logo and "KORONA.developer" in the specified page path, one can return to the general start page at any time. By selecting the project name, you can return to the version selection of the respective project.

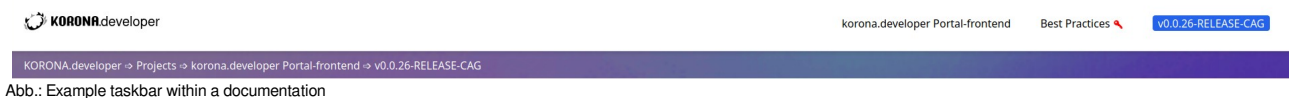